# **ZumoDrive Crack Download**

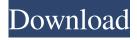

1/4

## **ZumoDrive Crack Activation Code With Keygen Free (April-2022)**

Users are capable of transferring files from their computer to external devices thanks to ZumoDrive. It features a simple and intuitive interface and it does not require any technical knowledge to work. The software has multiple options to adjust the transfer settings, you can connect with the iCloud account and many more. All data is automatically uploaded to the cloud storage, so you don't need to worry about backing up, backing up or anything similar. ZumoDrive is completely free, has an easy to use interface and can be accessed in any operating system. The installation process is simple and it has a system tray icon that you can click to perform transfers or manage multiple users at a time. Download ZumoDrive for free to use the application for transferring photos, music, movies, documents and more. AndroidZumoDrive is a complete tool for backing up your data. It allows you to choose between two different ways of working: as a tool for exporting from your mobile devices or as a tool for transferring data from the smartphone to external devices. The latter is made in such a way that it is very easy to use, although users can also check the data through a desktop application. Useful Information: AndroidZumoDrive is a tool for transferring data from your mobile device to external devices. It is easy to use, although it offers some options to customize the transfer settings to your liking. You are also allowed to choose the data to be transferred. As for the process, it only takes a few steps to finish. Initial configuration: At startup, AndroidZumoDrive brings up a wizard whose steps you can follow to easily adjust settings in no time. You can add the iTunes library to AndroidZumoDrive, pick the local folders that you want to link with the application, as well as make it automatically import music. Accessibility via the system tray: Once launched, it creates an icon in the taskbar notifications area for quick access. The main window is approachable, made from a normal window with a flat looks that allows you to explore AndroidZumoDrive folders and photographs, as well as to upload new items. Easily upload files to AndroidZumoDrive: While performing transfer jobs, you can observe the status and pause the tasks if necessary, add new directories to the linked folders list and scan for content, choose the drive letter to assign the AndroidZumoDrive storage to, change the UI language, tweak the transfer speed, apply a proxy configuration, and so on. Customize

### **ZumoDrive Crack +**

ZumoDrive is a free file synchronization program to easily transfer files to a server you choose, as well as to keep track of recent uploads and downloads. This tool is very easy to set up and configure, and it can be used by both professional and nontechie users. Initial configuration is done through a wizard, then settings can be managed from ZumoDrive itself or using the ZumoDrive configuration website. You can choose to sync selected files, add music from iTunes, choose local folders to add to the ZumoDrive storage, and so on. Files you upload to ZumoDrive are secured, and you can specify which file revisions you want to keep or delete. You can access your ZumoDrive account from any device that supports the ZumoDrive API. You can get notifications on new uploads and downloads, and the software is optimized for low CPU and RAM usage, since it does not use a dedicated server. After installation, ZumoDrive appears in your system tray notifications area. The application does not have a customizable window, and it keeps a small footprint on the system. Customize program preferences: You can change details used for logging into the ZumoDrive account, keep all file revisions, delete it, assign new email addresses to the app, and manage a list with trusted users to share your uploads with. ZumoDrive Installation Comments: ZumoDrive is available for Windows only. It does not need to be installed, as you can access it through the ZumoDrive website. It supports transferring data to cloud storage options, such as Amazon S3, Box, Dropbox and Google Drive. You can add music from iTunes to the program. You can upload and download files using a simple GUI, where you can set preferences and perform scan operations on folders. In order to transfer files to a new destination, you must connect to a ZumoDrive account. You can sync ZumoDrive folders to other devices that support the ZumoDrive API. You can also access your ZumoDrive account from any device that supports the ZumoDrive API. ZumoDrive Summary: ZumoDrive is a simple way to store files online and access them from different devices. This tool allows you to sync selected folders in an easy way and keep track of recent uploads and downloads, thanks to the simple and user-friendly application. ZumoDrive lets you create folders on your computer and upload data to a cloud storage server. 1d6a3396d6

#### **ZumoDrive**

Google Drive is one of the most popular cloud storage services used by thousands of users around the world. This free service gives you access to all your documents, images, videos, emails and apps right from your computer. It also gives you 20 GB of space to upload any files, and you can share folders with others by invite. You can synchronize your data with your devices easily, even from different Android devices. In this article, we will teach you how to download, install, and use Google Drive on Android smartphones, tablets, and other devices. You can set up your Google Drive account on several devices at once, and create a backup of your existing files. The Google Drive app is available on the Google Play Store for free. Download Google Drive app from the Google Play Store Connect your device to your computer. Make sure your Android device is connected to the same network as the PC. Tap on the Apps button. Tap on File Manager. Tap on the plus icon (+) to add new folder. Tap on the Choose folder button. Navigate to the folder where you want to add your files. Tap on the folder you want to add. Tap on the Add button. Tap on the Done button. The Google Drive app is now ready to use and you can start syncing your files. Install Google Drive After downloading the Google Drive app, make sure your Android device is connected to the same network as the PC. Tap on the Apps button. Tap on the File Manager. Tap on the plus icon (+) to add new folder. Tap on the Choose folder button. Navigate to the folder where you want to add your files. Tap on the folder you want to add. Tap on the Add button. Tap on the Done button. Tap on the Apps button. Tap on the File Manager. Tap on the Google Drive icon. Tap on the overflow menu. Tap on the Connected devices icon. Tap on the Google Drive to add the selected device. If the device is already listed, tap on the devices icon on the bottom right. Tap on the + icon to add the device. Tap on the back arrow to return to the previous screen. Choose one of the following options. Make sure to select the specific application you want to add. Tap on the applications you want to add. Tap on the back arrow to return to the previous screen. The Google Drive app is now ready to use. You can start syncing your files. Learn about Google Drive

#### What's New In ZumoDrive?

ZumoDrive uses Java technology to provide a simple and efficient way to transfer data between local folders and external storage, whether it is from a computer, a smartphone or a tablet. System requirements: Windows XP/Vista/7 64bitThe Oracle Music Center started its preview performances today, so we get an opportunity to see the largest concert hall in the world in operation. And it's a lot to take in. The video above, by Alan Gissen of the Rochester Business Journal, gives us an excellent overview of the biggest building in town. Here's a look at it from the inside: We visited the building this afternoon and have a lot of good stuff for you. Stay tuned.PLINY THE ELDER The English ChurchFather Pliny the Elder (23-79 AD) was born into a distinguished patrician family of Aquileia in what is now Italy. He studied under the Stoic philosopher, Posidonius, before becoming an administrator of imperial finances and a teacher. In AD 64 he was appointed by Nero as prefect of the city of Rome, though he may have been one of the few people who found the challenge of governing a sprawling metropolis like Rome an unattractive option. He was certainly left out of the lists of officials who had the honour of witnessing Nero's suicide. However, Pliny's philosophy is the sole reason he has been remembered so long, and he may have come to be identified as an apologist for the virtuous life. "The whole circle of teaching and research on the writing of history needs to be recreated." This edition of the 'Pliny the Elder' series will be published in three volumes. The first, Pliny the Elder and the Classical Tradition, is available now. All the English-language Pliny texts are collected in a single volume, the second volume, Pliny's Essays, will follow shortly. The third volume, Pliny's Letters, has also been translated for the first time, and is in press. For those interested in the project, and who know Latin, it is possible to follow the development of the series in detail on the PLINY website. The project has a threefold aim. First, we need to recapture the context in which Pliny was writing. The survival of his letters as a textual source is a remarkable feature of this text, which is why it has not previously been included in English translations of the Letters. This means that our ability to appreciate the richness of his reference collection is also greatly enhanced. Secondly, we are placing Pliny into the historical context of his own time, as well as the ancient world. This has been the primary challenge of this project, and is a key feature of the third volume. Pliny is a witness to many of

3/4

## **System Requirements:**

Windows 7, 8 or 10 OS 4.3 or higher A dedicated video card with at least 2GB of video memory 5MB of free disk space 4GB RAM is recommended A modern PC (minimum) A modern OS (minimum) 500MB available hard drive space (recommended) An internet connection (recommended) If you experience problems with updating to Stitcher 4, please try Stitcher 3. If you are experiencing problems while trying to launch this version

#### Related links:

http://aakasharjuna.com/datapoint-standard-edition-3-0-0-crack-free-download/

https://jenniferferrand.fr/wp-content/uploads/2022/06/hazjust.pdf

http://www.panayideswood.com/?p=1613

http://www.petrotec-int.com/wp-content/uploads/2022/06/File Viewer.pdf

https://check-list-demenagement.fr/wp-content/uploads/2022/06/shocavl.pdf

https://timeverbooks.com/2022/06/06/mkv-chapterizer-2-1-1-crack-patch-with-serial-key/

https://csermoocf6ext.blog/2022/06/07/disktective-crack-with-key-download-mac-win/

https://www.raven-guard.info/wp-content/uploads/2022/06/Control System Studio.pdf

https://uglemskogpleie.no/videoreg-crack-download-pc-windows-march-2022/

http://cyclades.in/en/?p=22296

https://recreovirales.com/unicode-characters-with-full-keygen-free-for-windows-latest/

http://knowthycountry.com/?p=974

https://unmown.com/upload/files/2022/06/GOciUupNtfvyLmv8eg11 07 d0642c34417a6e671a535313af9b8135 file.pdf

https://theoceanviewguy.com/epscan-keygen-free-latest-2022/

http://hajjumrahconsultant.com/dropboxsync-crack-kevgen-for-lifetime/

https://tuacar.pt/pixia-crack-free-download-win-mac-april-2022/

https://medialabs.asia/wp-content/uploads/2022/06/Logoaway.pdf

https://plan-bar-konzepte.de/2022/06/07/shortexe-crack-with-full-keygen-for-windows/

http://www.nextjowl.com/upload/files/2022/06/h8L2rNdKm9dHKiDolO7j 07 b2483f0d566be271e53495f1fc9561df file.pdf

https://meeresmuell.de/wp-content/uploads/2022/06/tandar.pdf

4/4